# Ethernet CFM, Y.1731 Grundlegende Konzepte, Konfiguration und Implementierung Ī

# Inhalt

**Einleitung Voraussetzungen** Anforderungen Verwendete Komponenten Hintergrundinformationen Ethernet-OAM Position von Ethernet-OAM-Protokollen CFM - Übersicht Wichtigste CFM-Mechanismen CFM-Konzepte Wartungsdomäne Maintenance-Zuordnung Wartungspunkt - Endpunkt für Wartung Zwischenpunkt Wartungsdomäne Abgeordnete UP MEP - Frame Forwarding **MdEP** DOWN MEP - Frame Forwarding MP-Platzierung in einem Bridge-Port MWSs und MdEP nach oben/unten Anwendbarkeit von UP/DOWN-EPs in Switches Fehlermanagement CFM-Protokolle Continuity Check Protocol Loopback-Protokoll Linktrace-Protokoll Implementierungsfälle Konfigurationsmanagement (UP MEP) **Topologie** Überprüfung Befehle anzeigen Überprüfung der Kontinuitätsprüfung Sniffer-Ergebnisse Konfigurationsmanagement (DOWN MEP) **Überprüfung** Befehle anzeigen Überprüfung der Kontinuitätsprüfung **Debugbefehle** 

Performance-Management Leistungskennzahlen Kennzahlen messen Frame-Verzögerung/Verzögerungsänderung Frame-Verlust Cisco Performance Management-Lösung Nutzungsrichtlinien und Einschränkungen Voraussetzungen Konfigurationsverwaltung Überprüfung Debugbefehle Zugehörige Informationen

# **Einleitung**

Dieses Dokument beschreibt Connectivity Fault Management (CFM)-Technologie, Konfiguration, Nachprüfungen und Fehlerbehebung. Die grundlegenden Konzepte von CFM, die Bausteine von CFM, einen Konfigurationsleitfaden, Show-Befehle und Wireshark-Analysen von CFM-Nachrichten werden bereitgestellt. In diesem Dokument werden weder Hardware-Einschränkungen noch die unterstützte Schnittstelle für die Arbeit von CFM erläutert.

# Voraussetzungen

## Anforderungen

Cisco empfiehlt, dass Sie über Kenntnisse in folgenden Bereichen verfügen:

- Ethernet-Technologien
- Ethernet Virtual Connections (EVCs)

## Verwendete Komponenten

Dieses Dokument ist nicht auf bestimmte Software- und Hardware-Versionen beschränkt.

Die Informationen in diesem Dokument beziehen sich auf Geräte in einer speziell eingerichteten Testumgebung. Alle Geräte, die in diesem Dokument benutzt wurden, begannen mit einer gelöschten (Nichterfüllungs) Konfiguration. Wenn Ihr Netzwerk in Betrieb ist, stellen Sie sicher, dass Sie die möglichen Auswirkungen aller Befehle verstehen.

# Hintergrundinformationen

Ethernet CFM ist ein End-to-End-Protokoll für Betrieb, Administration und Management (OAM) auf Ethernet-Ebene pro Instanz. Sie umfasst proaktive Überwachung der Konnektivität, Fehlerüberprüfung und Fehlerisolierung für große Ethernet Metropolitan Area Networks (MANs) und WANs.

Die Einführung von Ethernet als MAN- und WAN-Technologie stellt eine neue Reihe von OAM-

Anforderungen für die traditionellen Ethernet-Prozesse dar, die sich ausschließlich auf Unternehmensnetzwerke konzentrierten. Die Erweiterung der Ethernet-Technologie auf die Domäne von Service Providern, wo Netzwerke wesentlich größer und komplexer sind als Unternehmensnetzwerke und die Benutzerbasis breiter ist, macht das Betriebsmanagement der Verbindungsverfügbarkeit entscheidend. Wichtiger noch ist, dass die rechtzeitige Isolierung und Reaktion auf einen Ausfall für den normalen täglichen Betrieb zwingend vorgeschrieben wird. OAM wirkt sich direkt auf die Wettbewerbsfähigkeit des Service Providers aus.

**Fault Management Fault Detection Fault Verification Fault Isolation Fault Recovery Fault Notification Carrier Performance Management Frame Loss Measurement** 

**Delay Measurement Delay Variation Measurement Availability Measurement** 

**Ethernet Services** 

**Configuration Management Service Provisioning** 

# Ethernet-OAM

- Baustein IEEE 802.1ag
- CFM IEEE 802.3ah (Abschnitt 57)
- Ethernet Link OAM (auch als 802.3 OAM, Link OAM oder Ethernet in the First Mile (EFM) OAM bezeichnet) - ITU-T Y.1731
- OAM-Funktionen und -Mechanismen für Ethernet-basierte Netzwerke MEF E-LMI (Ethernet Local Management Interface)

## Position von Ethernet-OAM-Protokollen

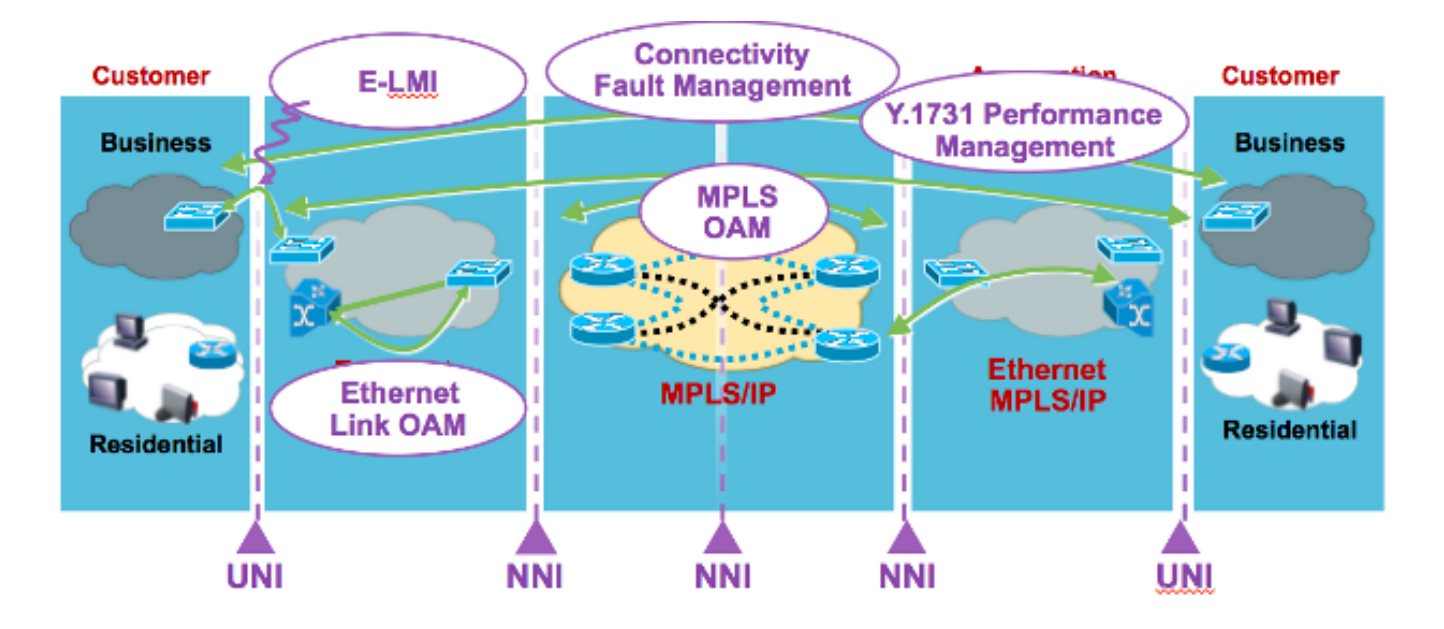

- $\bullet$  E-LMI = User to Network Interface (UNI)
- Link-OAM beliebige Punkt-zu-Punkt-802.3-Verbindung
- $\bullet$  CFM = End-to-End UNI to UNI
- MPLS-OAM innerhalb der MPLS-Cloud

# CFM - Übersicht

- Familie von Protokollen, die Funktionen zum Erkennen, Überprüfen, Isolieren und Melden von End-to-End-Ethernet-Verbindungsfehlern bereitstellen
- Verwendung von regulären Ethernet-Frames, die in-Band mit dem Kundendatenverkehr übertragen werden
- Geräte, die CFM-Nachrichten nicht interpretieren können, leiten sie als normale Daten-● Frames weiter.
- CFM-Frames sind nach Ether-Type (0x8902) und dMAC-Adresse (für Multicast-Nachrichten) unterschieden.
- Standardisierung durch IEEE im Jahr 2007 IEEE std. 802.1ag-2007

## Wichtigste CFM-Mechanismen

- Verschachtelte Maintenance Domains (MDs), die die Verantwortlichkeiten für die Netzwerkverwaltung eines bestimmten End-to-End-Service aufteilen
- Maintenance Associations (MAs), die Service-Instanzen unter einem bestimmten MD überwachen
- Wartungspunkte (MPs), die CFM Protocol Data Units (PDUs) generieren und darauf reagieren
- Protokolle (Continuity Check, Loopback und Linktrace), die für Fehlermanagement-Aktivitäten verwendet werden

# CFM-Konzepte

## Wartungsdomäne

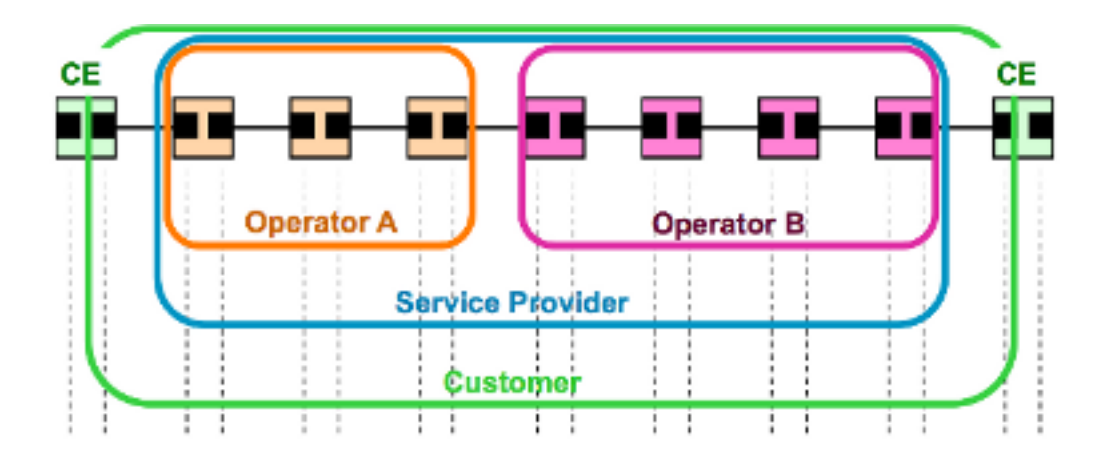

- Durch betriebliche/vertragliche Grenzen definiert, z. B. Kunde/Service Provider/Operator
- MD kann nisten und berühren, aber nie überschneiden.
- Bis zu acht Ebenen des "Nistings": MD-Stufe (0.7): Je höher die Ebene, desto größer die Reichweite.
- MD-Namensformat: Null, MAC-Adresse, DNS oder zeichenfolgenbasiert

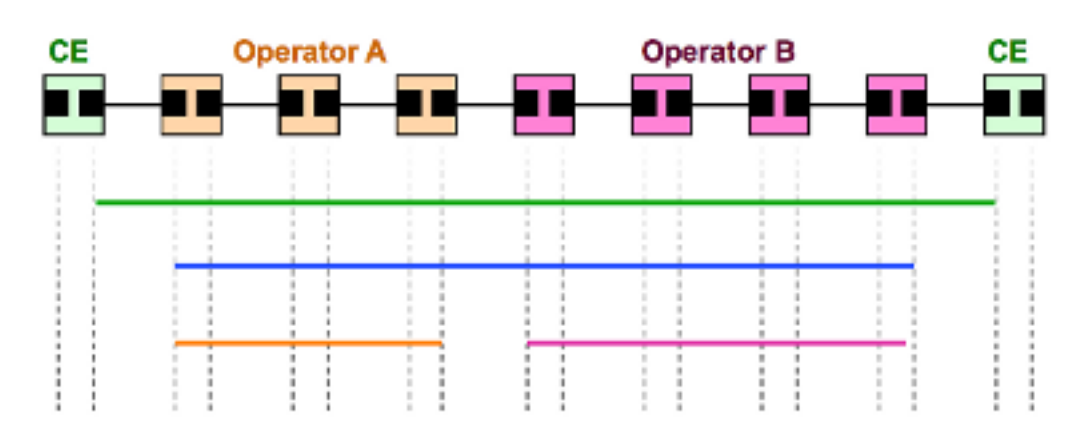

## Maintenance-Zuordnung

- Uberwachung der Verbindungen einer bestimmten Service-Instanz in einem bestimmten MD, z. B. ein Service, der vier MDs durchquert = vier MAs
- Definiert durch eine Reihe von Wartungs-Endpunkten (MEPs) am Rand einer Domäne
- Identifiziert durch MAID "Short MA"-Name + MD-Name
- Short MA Name Format VLAN-ID, VPN-ID, Integer- oder Zeichenfolgenbasiert

## Wartungspunkt - Endpunkt für Wartung

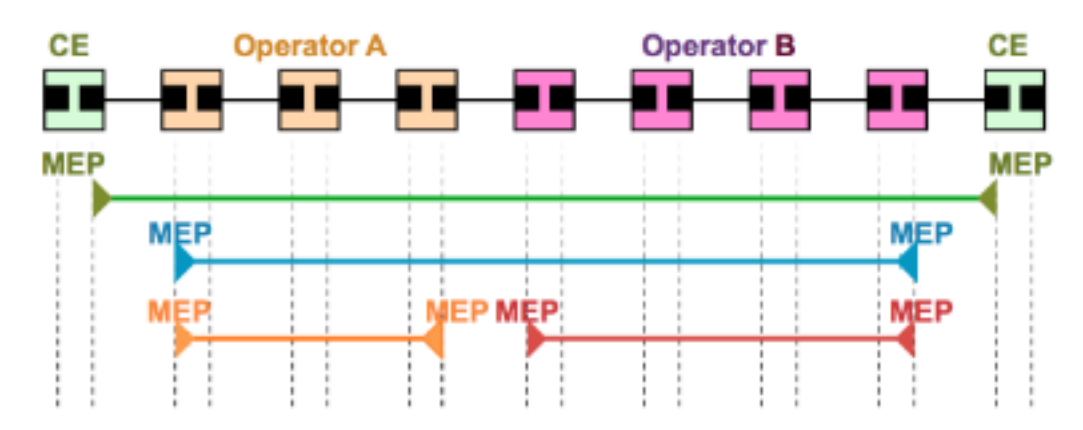

- Endpunkt für Wartungszuordnung
- Definieren der Grenzen eines MD
- Unterstützung bei der Erkennung von Verbindungsfehlern zwischen zwei Mitgliedern des Europäischen Parlaments in einer MA
- Zuordnung pro MA und gekennzeichnet durch eine MEPID (1-8191)
- Kann CFM-PDUs initiieren und darauf reagieren

#### CE **Operator A Operator B** CЕ **MEP MEP MIP MIP** MIP MÌP **MEP MEP** MEP MEP: **MIP MIP MEP MEP** MIP MIP MIP MIP **MIP MIP** MIP

## Zwischenpunkt Wartungsdomäne

- Maintenance Domain Intermediate Point (MIP)
- unterstützt die Entdeckung von Pfaden zwischen den Abgeordneten und die Lokalisierung von Störungen entlang dieser Pfade
- Zuordnung pro MD und VLAN/EVC möglich (manuell oder automatisch erstellt)
- Hinzufügen, Überprüfen und Reagieren auf empfangene CFM-PDUs

### Abgeordnete

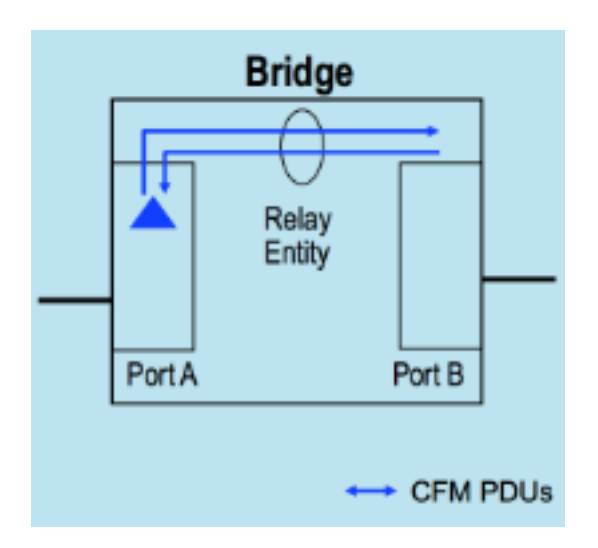

- Von den Mitgliedern des Europäischen Parlaments erzeugte CFM-PDUs werden an die Relay-Funktion der Bridge gesendet und nicht über das Kabel, das mit dem Port verbunden ist, an dem das Mitglied des Europäischen Parlaments konfiguriert ist.
- Von den Abgeordneten zu antwortende CFM PDUs sollen über die Relay-Funktion der Bridge eintreffen
- Gilt für Switches

### UP MEP - Frame Forwarding

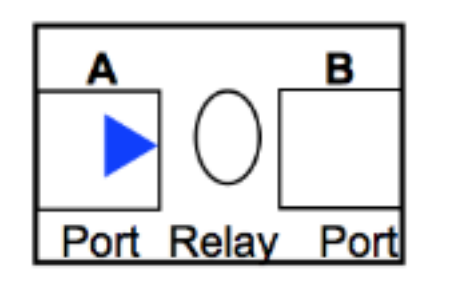

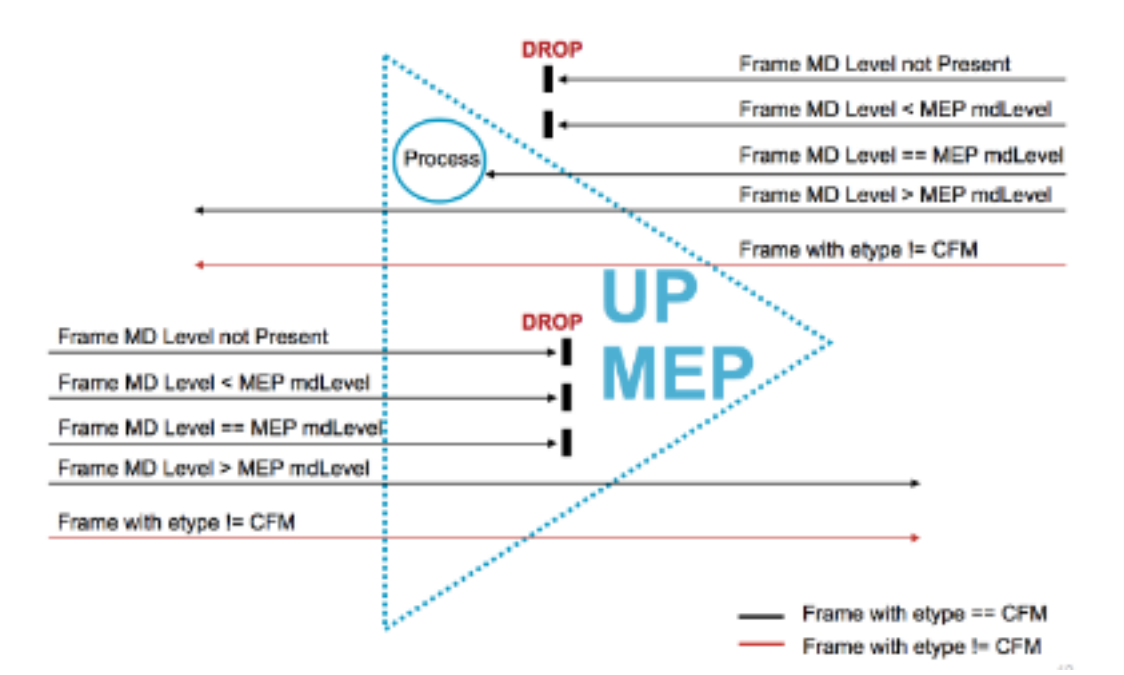

### **MdEP**

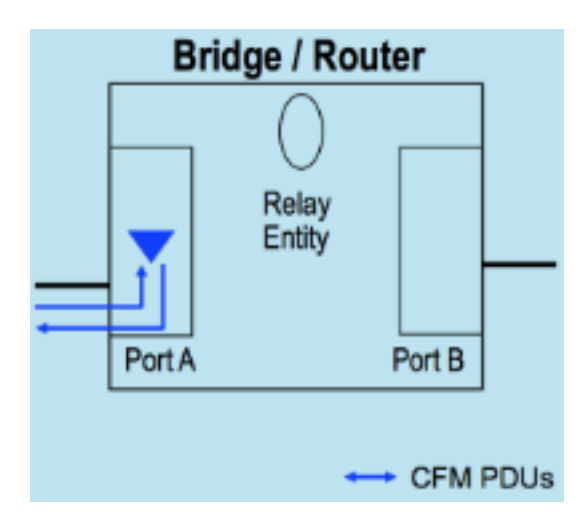

- Die vom EP-Abgeordneten erzeugten CFM-PDUs werden über das Kabel an den Port gesendet, an dem der Abgeordnete konfiguriert ist.
- Von den Abgeordneten zu antwortende CFM-PDUs sollen über das Kabel eintreffen, das mit dem Port verbunden ist, in dem der Abgeordnete konfiguriert ist
- Port MEP spezielles Down MEP auf Ebene Null (0), das zur Erkennung von Störungen auf Verbindungsebene (statt Service) verwendet wird
- Gilt für Router und Switches

### DOWN MEP - Frame Forwarding

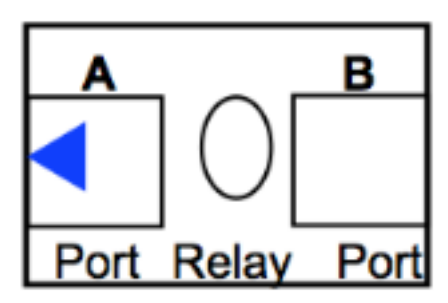

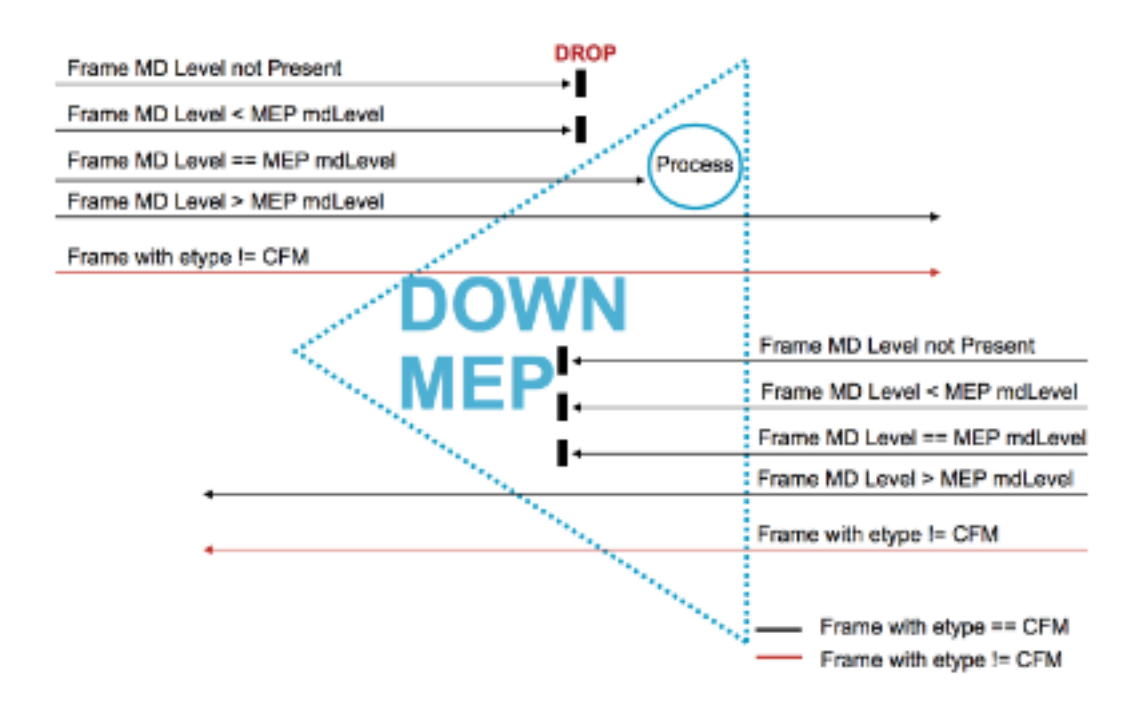

### MP-Platzierung in einem Bridge-Port

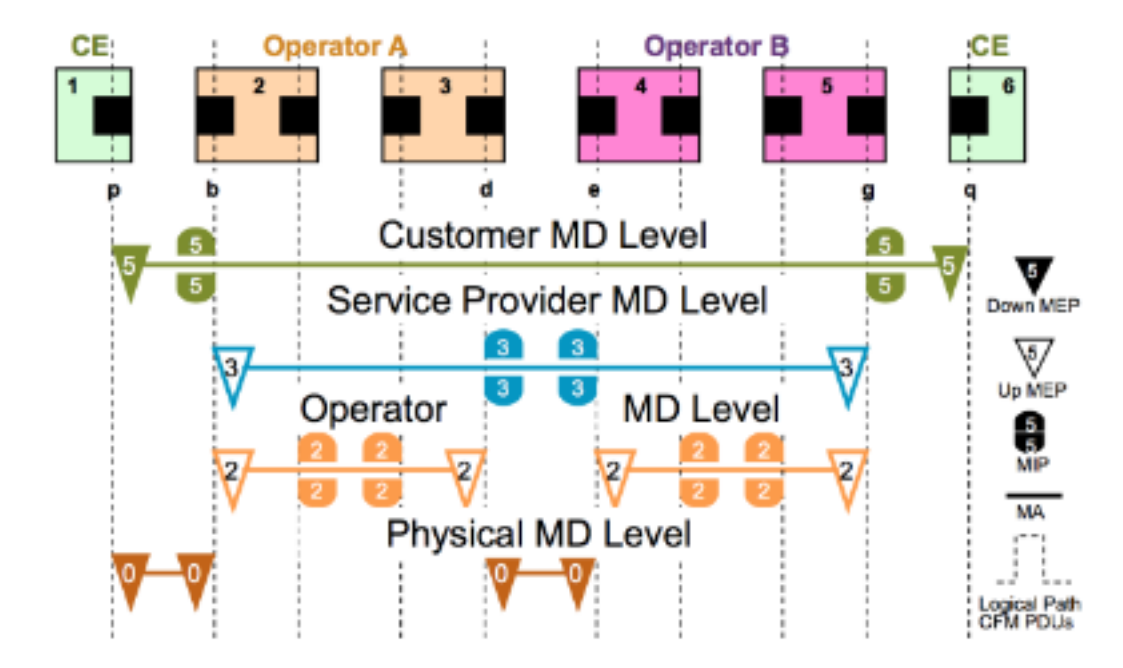

### MWSs und MdEP nach oben/unten

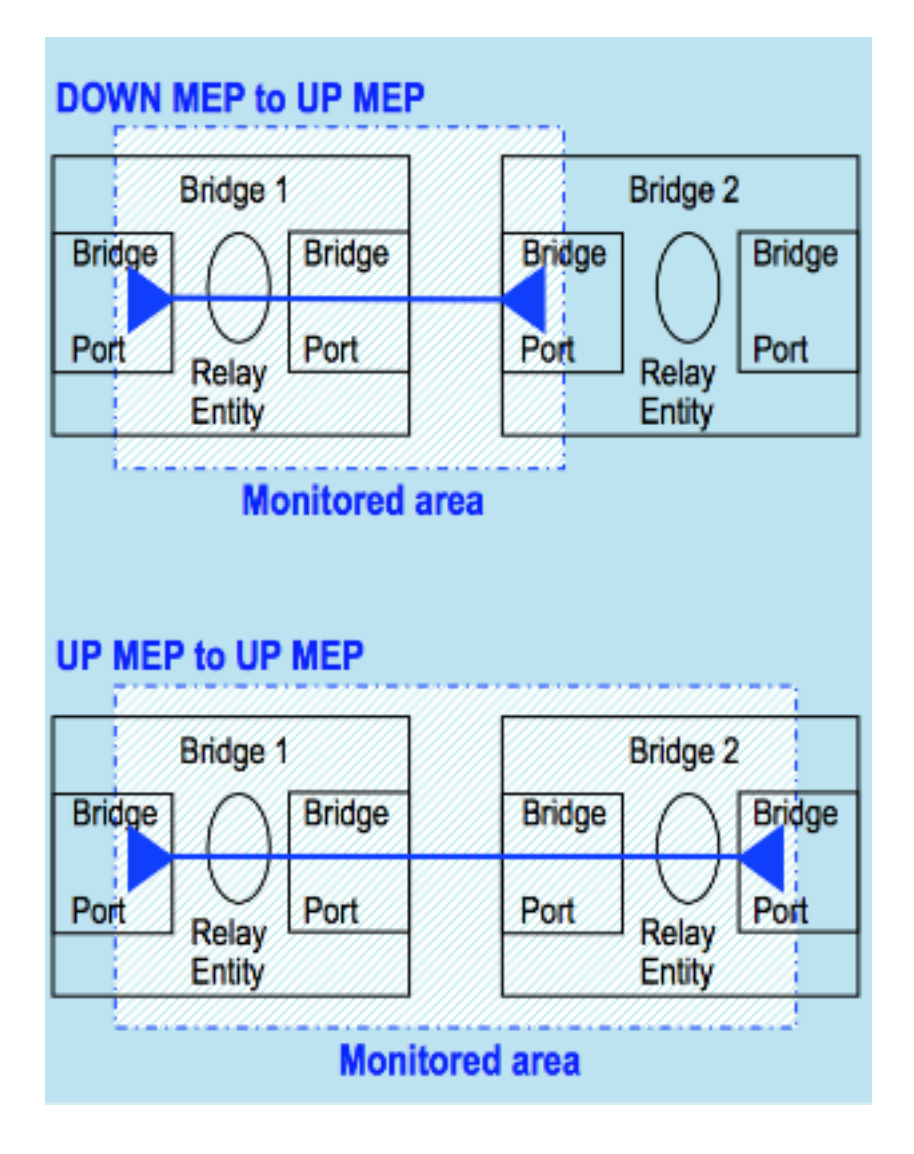

### Anwendbarkeit von UP/DOWN-EPs in Switches

- DOWN-MdEP werden in der Regel für MAs verwendet, die über eine einzige Verbindung verfügen
- UP-Abgeordnete werden in der Regel für MAs mit einer größeren Reichweite eingesetzt, z. B. End-to-End und über eine einzige Verbindung hinaus.

# Fehlermanagement

## CFM-Protokolle

CFM definiert drei (3) Protokolle:

- 1. Continuity Check Protocol FehlererkennungFehlerbenachrichtigungFehlerbehebung
- 2. Loopback-Protokoll Fehlerüberprüfung
- 3. Linktrace-Protokoll Pfaderkennung und Fehlerisolierung

## Continuity Check Protocol

- Zur Fehlererkennung, -benachrichtigung und -wiederherstellung
- Zuordnung pro Wartung **multicast "heart-beat"** Die Nachrichten werden in einem konfigurierbaren

regelmäßigen Intervall von den Mitgliedern übertragen (3,3 ms, 10 ms, 100 ms, 1 s, 10 s, 1 min, 10 min) - unidirektional (keine Antwort erforderlich)

- Carrier status port on which MEP is configured
- Von MIPs auf derselben MD-Ebene katalogisiert, von Remote-MdEPs in derselben MA terminiert

## Loopback-Protokoll

- Zur Fehlerüberprüfung **Ethernet Ping**
- Das Europäische Parlament kann ein Unicast-LBM an einen Abgeordneten oder einen MIP im gleichen MA übertragen.
- Das Europäische Parlament kann auch ein Multicast-LBM übertragen (definiert durch ITU-T Y.1731), bei dem nur Abgeordnete im gleichen MA-Bericht antworten.
- $\bullet$  Empfangsmitarbeiter antwortet und wandelt das LBM in einen Unicast LBR um, der an den ursprünglichen Abgeordneten zurückgesendet wird

## Linktrace-Protokoll

- Zur Pfaderkennung und Fehlerisolierung **Ethernet Traceroute**
- MdEP können eine Multicast-Nachricht (LTM) senden, um die MPs und den Pfad zu einem MIP oder MdEP in derselben MA zu ermitteln
- Jedes MIP auf dem Pfad und der MP gibt eine Unicast-LTR an den ursprünglichen MdEP zurück

Gehen Sie wie folgt vor, um alle drei Protokolle zusammenzufassen und im Netzwerk zu implementieren:

- Führen Sie eine Verbindungsprüfung durch, um proaktiv Soft- oder Hard-Failure zu 1. erkennen.
- 2. Verwenden Sie bei einer Fehlererkennung zur Überprüfung Loopback, CCM DB und Error DB.
- Führen Sie bei der Überprüfung Traceroute aus, um diese zu isolieren. Mehrere Segment-3. LBMs können auch verwendet werden, um den Fehler zu isolieren.
- Wenn die isolierten Fehlerpunkte auf einen virtuellen Schaltkreis zeigen, können die OAM-4. Tools für diese Technologie zur weiteren Fehlerisolierung verwendet werden. als Beispiel für MPLS-PW können VCCV und MPLS-Ping verwendet werden.

## Implementierungsfälle

### **Ethernet L2 VPN**

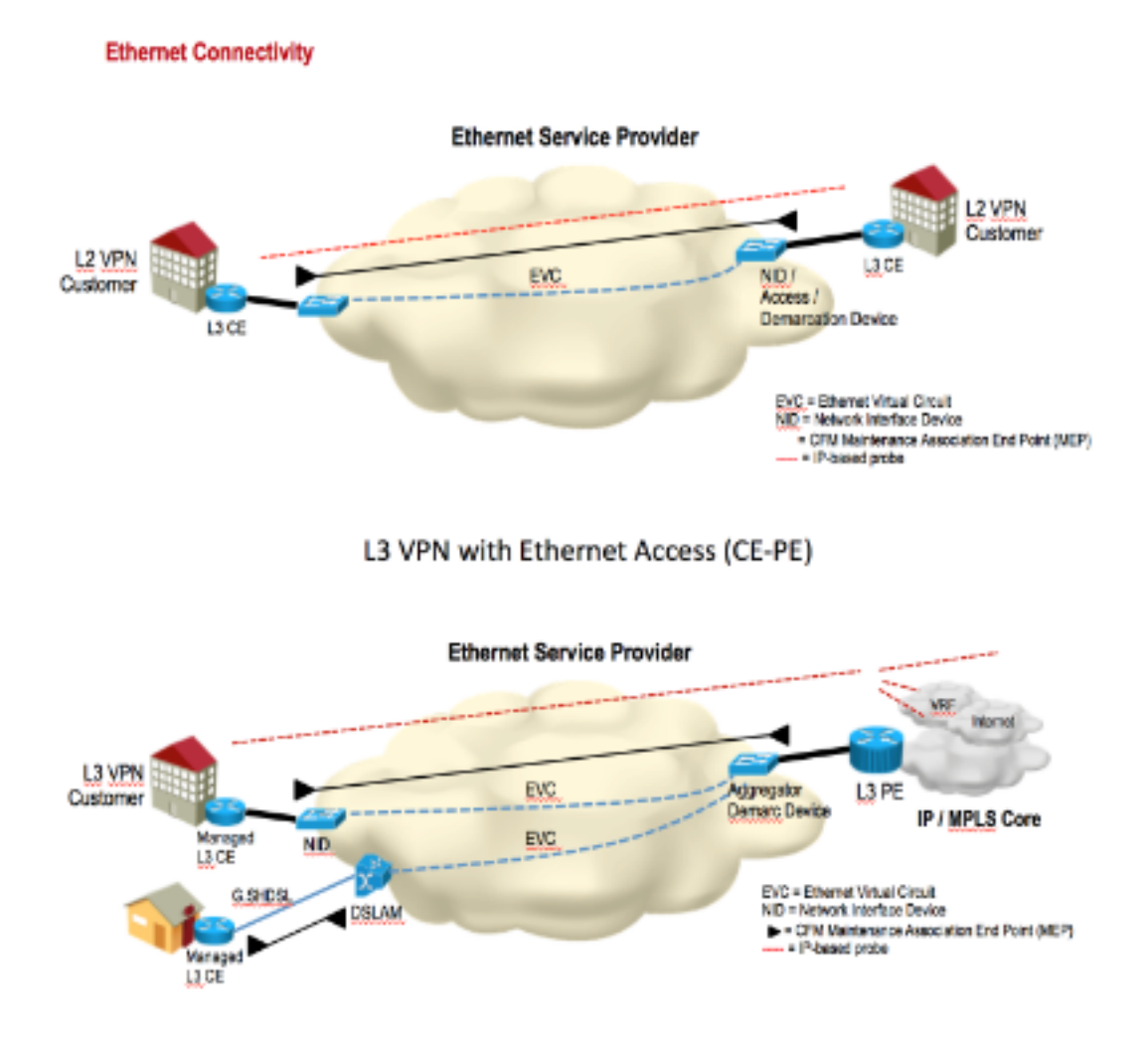

# Konfigurationsmanagement (UP MEP)

## Topologie

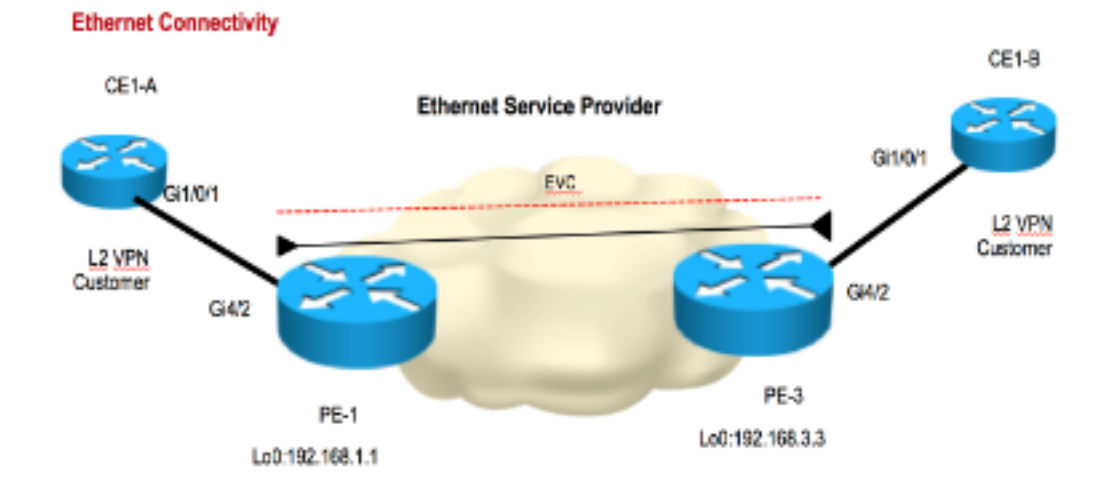

Um die Konfiguration zu untersuchen, wurde eine kleine Topologie zur Demonstration erstellt. Die für Domäne, Service-Name und EVC-Name verwendeten Namen werden hier angezeigt:

**Domain: ISPdomain Domain level: 5 Service Name: XCONN\_EVC EVC Name: EVC\_CE1**

#### **PE1:**

```
---------------------------Enabling CFM globally-------------------------------------
ethernet cfm ieee
ethernet cfm distribution enable
ethernet cfm global
ethernet cfm traceroute cache
ethernet cfm alarm notification all
ethernet cfm domain ISPdomain level 5
 service XCONN_EVC evc EVC_CE1
 continuity-check
----------------------------Enabling CFM MEP under EVC---------------------------
int gig4/2
service instance 2100 ethernet EVC_CE1
 encapsulation dot1q 2100
 xconnect 192.168.3.3 2100 encapsulation mpls
 cfm mep domain ISPdomain mpid 102
  monitor loss counter
PE3:
---------------------------Enabling CFM globally-------------------------------------
ethernet cfm ieee
ethernet cfm distribution enable
ethernet cfm global
ethernet cfm traceroute cache
ethernet cfm alarm notification all
ethernet cfm domain ISPdomain level 5
 service XCONN_EVC evc EVC_CE1
 continuity-check
------------------------------Enabling CFM MEP under EVC--------------------------
int gig4/2
service instance 2100 ethernet EVC_CE1
 encapsulation dot1q 2100
 xconnect 192.168.1.1 2100 encapsulation mpls
```
## Überprüfung

monitor loss counter

cfm mep domain ISPdomain mpid 201

### Befehle anzeigen

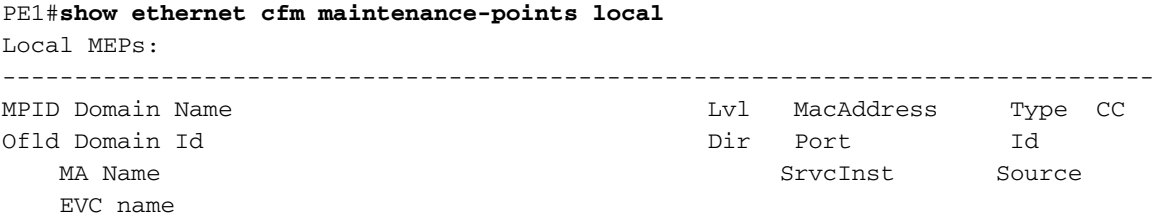

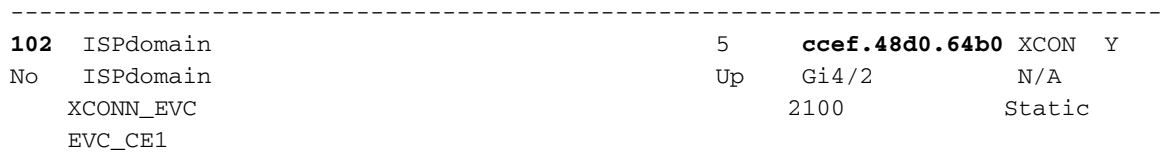

Total Local MEPs: 1

PE1#**show ethernet cfm maintenance-points remote**

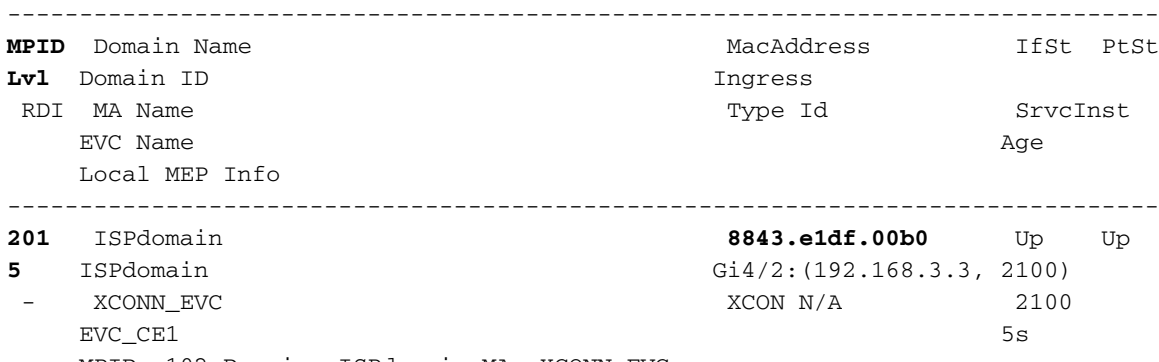

MPID: 102 Domain: ISPdomain MA: XCONN\_EVC

In dieser Ausgabe sehen Sie die Remote-MAC-Adresse mpid und Remote-MAC-Adresse. Der CFM-Status wird angezeigt.

### Überprüfung der Kontinuitätsprüfung

```
PE1#ping ethernet mpid 201 domain ISPdomain service XCONN_EVC
Type escape sequence to abort.
Sending 5 Ethernet CFM loopback messages to 8843.e1df.00b0, timeout is 5 seconds:!!!!!
Success rate is 100 percent (5/5), round-trip min/avg/max = 4/4/4 ms
PE1#traceroute ethernet mpid 201 domain ISPdomain service XCON$
Type escape sequence to abort. TTL 64. Linktrace Timeout is 5 seconds
Tracing the route to 8843.e1df.00b0 on Domain ISPdomain, Level 5,
service XCONN EVC, evc EVC CE1
Traceroute sent via Gi4/2:(192.168.3.3, 2100), path found via MPDB
B = Intermediary Bridge
! = Target Destination
* = Per hop Timeout
--------------------------------------------------------------------------------
                            MAC Ingress Ingr Action Relay Action
 Hops Host Forwarded Egress Egr Action Previous Hop
--------------------------------------------------------------------------------
B 1 ccef.48d0.64b0 Gi4/2 IngOk RlyMPDB
                       Forwarded
! 2 8843.e1df.00b0 RlyHit:MEP
                      Not Forwarded example and the creek and research of the creek and creek and research of the creek and research of the creek and research of the creek and research of the creek and research of the creek and research of the
```
#### Sniffer-Ergebnisse

Ein Sniffer-Gerät wurde auf PE1 platziert, das alle CFM-Pakete erfasst, die remote eingehen. Ein Beispiel ist hier dargestellt:

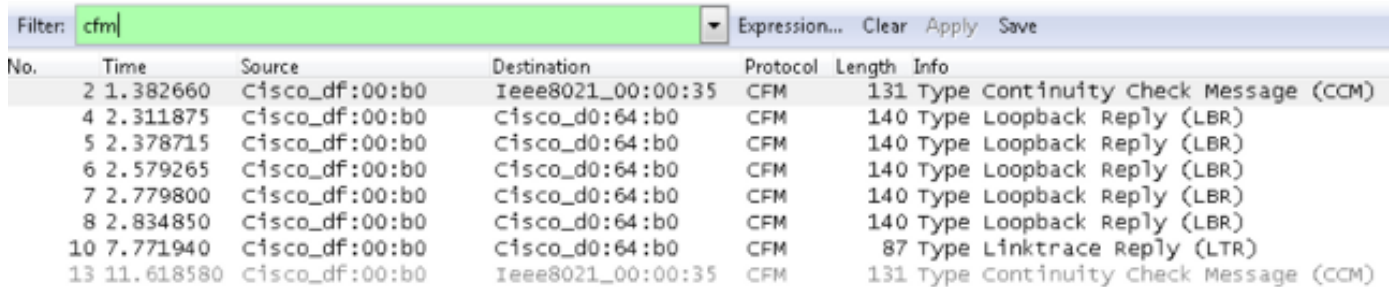

E Frame 2: 131 bytes on wire (1048 bits), 131 bytes captured (1048 bits) E Ethernet II, Src: Cisco\_df:00:80 (88:43:e1:df:00:80), Dst: Cisco\_d0:64:80 (cc:ef:48:d0:64:80) E MultiProtocol Label Switching Header, Label: 21, Exp: 7, S: 1, TTL: 254 E PW Ethernet Control Word @ Ethernet II, Src: Cisco\_df:00:b0 (88:43:e1:df:00:b0), Dst: Ieee8021\_00:00:35 (01:80:c2:00:00:35) ⊞ 802.1Q Virtual LAN, PRI: 7, CFI: 0, ID: 2100 E CFM EOAM 802.1ag/ITU Protocol, Type Continuity Check Message (CCM) E CFM CCM PDU E CFM TLVS

In der Bildschirmaufnahme:

- Die Sequenznummern 2 und 13 zeigen die CCM-Nachricht (General Continuity Check Message) an.
- Die Sequenzen 4, 5, 6, 7 und 8 zeigen die Loopback-Antworten (LBRs), die aufgrund eines Ping-Tests generiert wurden.
- Die Sequenznummer 10 zeigt die Linetrace Reply (LTR), die aufgrund eines Traceroute-Tests generiert wurde.

# Konfigurationsmanagement (DOWN MEP)

Im vorherigen Beispiel kann die EVC von CE1 verwendet werden, das sich hinter PE1 und PE3 befindet. Sie können die Funktion "MEP" auf dem CE1-Gerät deaktivieren, jedoch mit einer höheren MD-Stufe. MD-Level 7 ist in diesem Beispiel dargestellt.

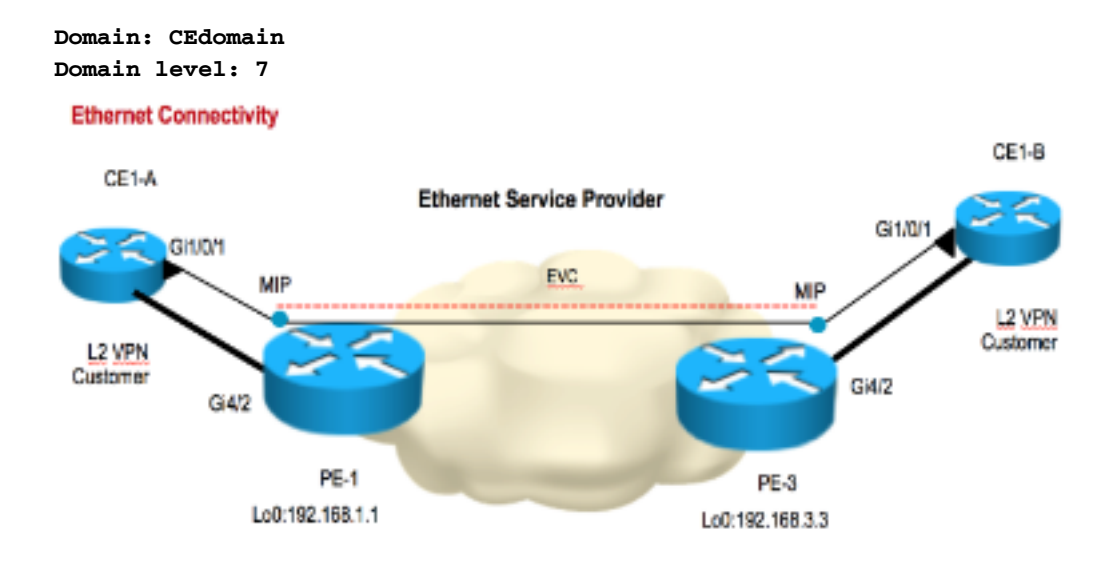

#### **CE1\_A**

---------------------Enabling CFM globally---------------------------

```
ethernet cfm ieee
ethernet cfm global
ethernet cfm domain CEdomain level 7
 service CUST vlan 2100 direction down (down Mep)
 continuity-check
```
------------------Enabling CFM MEP under interface--------------------

interface GigabitEthernet1/0/1 switchport access vlan 2100 switchport trunk encapsulation dot1q switchport mode trunk ethernet cfm mep domain CEdomain mpid 1002 service CUST

#### **CE1\_B**

---------------------Enabling CFM globally----------------------------

ethernet cfm ieee ethernet cfm global ethernet cfm domain CEdomain level 7 service CUST vlan 2100 direction down continuity-check

------------------Enabling CFM MEP under interface--------------------

interface GigabitEthernet1/0/1 switchport access vlan 2100 switchport trunk encapsulation dot1q switchport mode trunk ethernet cfm mep domain CEdomain mpid 2001 service CUST

## Überprüfung

### Befehle anzeigen

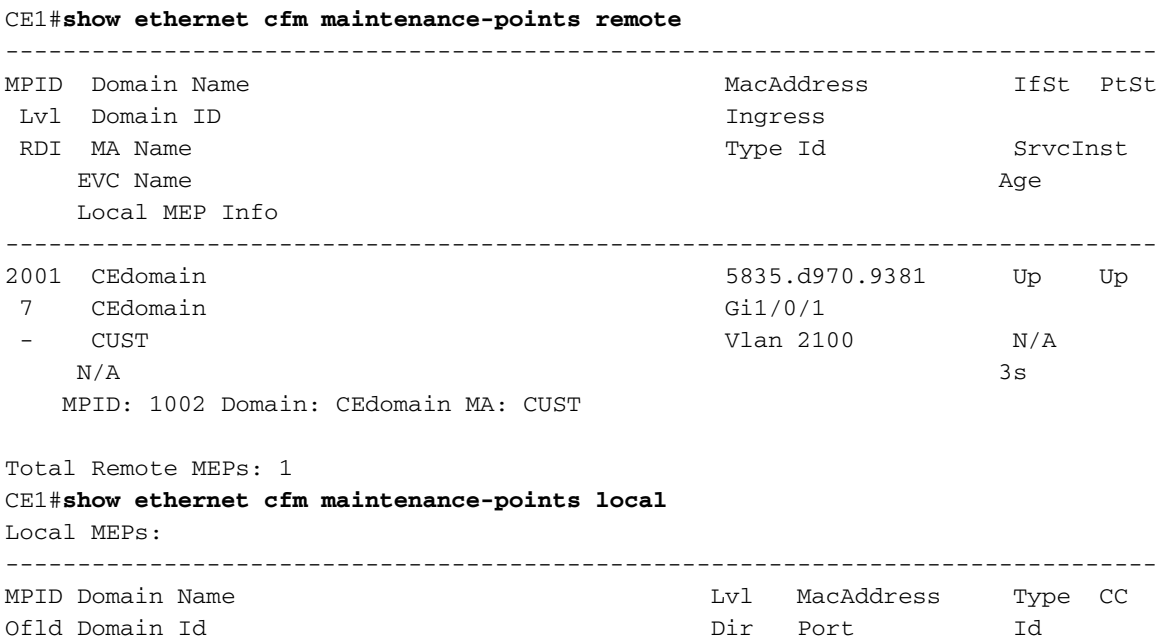

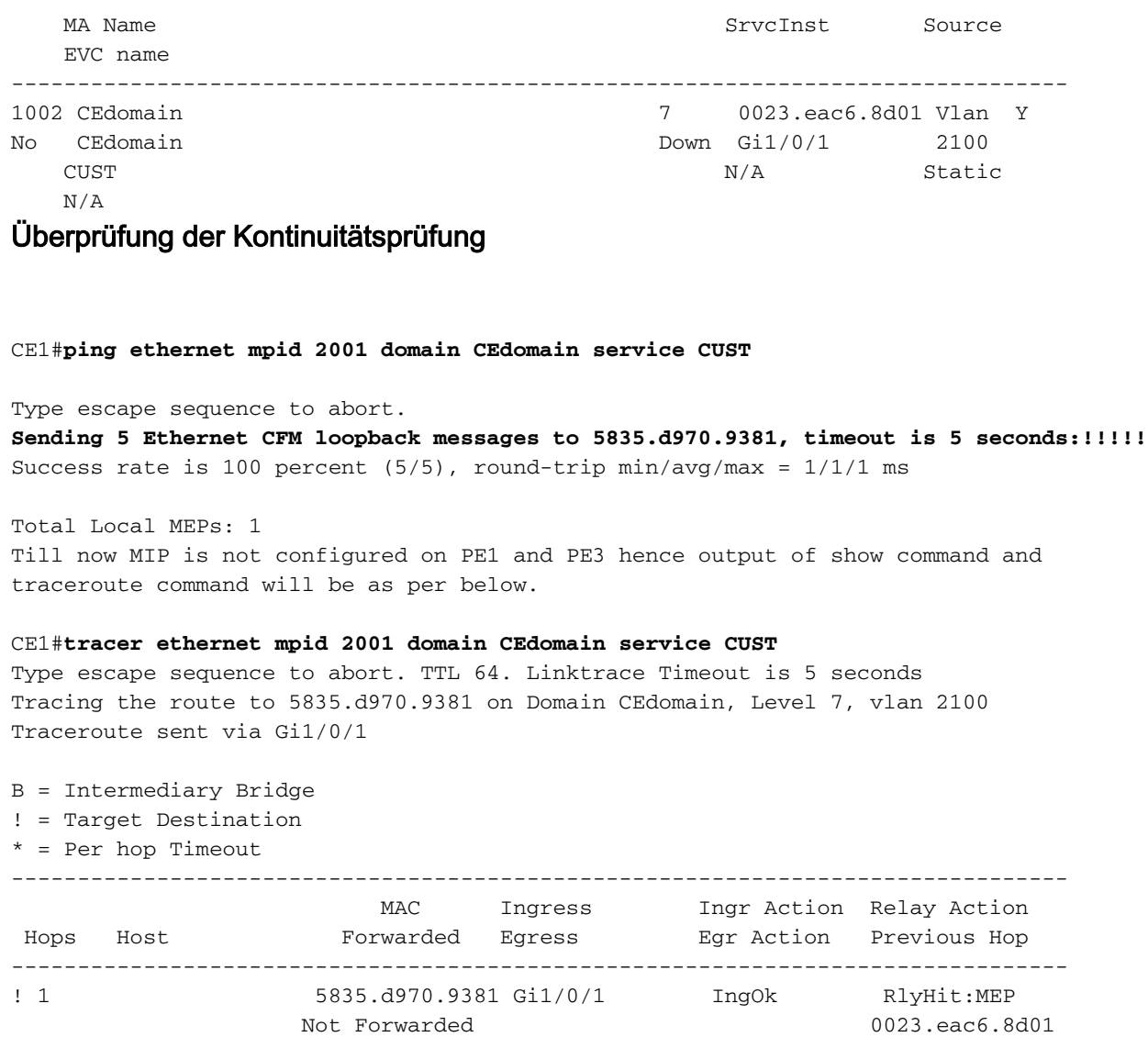

### CE1\_A kann CE1\_B über Traceroute anzeigen.

Konfigurieren Sie jetzt MIP auf PE1 und PE2.

```
PE1:
interface GigabitEthernet 4/2
 service instance 2100 ethernet EVC_CE1
 cfm mip level 7
PE2:
interface GigabitEthernet 4/2
 service instance 2100 ethernet EVC_CE1
 cfm mip level 7
Überprüfen Sie jetzt die Traceroute-Ergebnisse von CE1.
```

```
CE1#traceroute ethernet mpid 2001 domain CEdomain service CUST
Type escape sequence to abort. TTL 64. Linktrace Timeout is 5 seconds
Tracing the route to 5835.d970.9381 on Domain CEdomain, Level 7, vlan 2100
Traceroute sent via Gi1/0/1
B = Intermediary Bridge
! = Target Destination
* = Per hop Timeout
```
--------------------------------------------------------------------------------

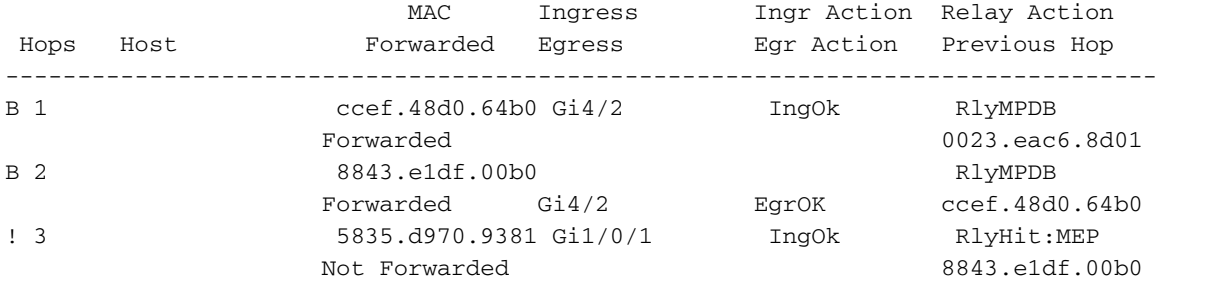

Sie können den Unterschied in der Traceroute-Ausgabe sehen. Intermediäre Hops werden angezeigt, nachdem MIPs auf PE1 und PE2 konfiguriert wurden.

# **Debugbefehle**

debug ethernet cfm diagnostic packets debug ethernet cfm packets

# Performance-Management

## Leistungskennzahlen

- Frame-Verlustverhältnis Prozentsatz (%) der nicht gelieferten Service-Frames/Gesamtzahl der im T-Zeitintervall gelieferten Service-Frames
- Frame-Verzögerung Round-Trip/unidirektionale Verzögerung für einen Service-Frame
- Frame-Verzögerungsvariable Variation der Frame-Verzögerung zwischen zwei Service-● Frames

## Kennzahlen messen

### Frame-Verzögerung/Verzögerungsänderung

- unidirektionale oder bidirektionale Messungen
- Synthetischer Datenverkehr mit Zeitstempeln erforderlich
- Erfordert Synchronisierung der Tageszeit für eine Verzögerung in eine Richtung

### Frame-Verlust

- unidirektionaler Frame-Verlust Quelle an Ziel Far-EndZiel an Quelle Near-End
- Service Frame Loss (tatsächlicher Verlust) erfordert Gegenaustausch Gilt nur für Point-to-● Point-EVCs
- Statistischer Frame-Verlust basiert auf synthetischem Datenverkehr
- Synthetischer Datenverkehr für Multipoint-Services erforderlich Gilt für Point-to-Point- und Multipoint-EVCs

### Cisco Performance Management-Lösung

Ethernet-Leistungsproben auf Basis von IEEE 802.1ag und anbieterspezifischen PDUs ●Messung von unidirektionalem FD/FDV/FL und bidirektionalem FD/FDVTeilweise

Unterstützung von Netzwerken verschiedener AnbieterKonfiguriert und geplant über IP SLAVersendet unter dem Funktionsnamen: **IP SLA for Metro Ethernet**

- Ethernet-Leistungsprüfungen auf Basis von Y.1731 PDUs
- $\bullet$  Priorität dieser Mechanismen in Cisco IOS $^\circledR$ : One-way ETH-DM/Two-Way ETH-DM, Singleended ETH-LM und von Cisco vorgeschlagene Y.1731-Erweiterungen (ETH-SLM) Interoperabilität mit mehreren Anbietern
- Software- und hardwareunterstützte Implementierung, konfiguriert und geplant über IP SLA
- Phasenweise Bereitstellung ausgewählter Cisco IOS- und Cisco IOS-XR-Plattformen

### Nutzungsrichtlinien und Einschränkungen

- Cisco 7600-Implementierung
	- Y.1731 PM wird für folgende CFM-Szenarien nicht unterstützt:
		- Mitglied des Europäischen Parlaments
		- VPLS L2VFI
		- UP MdEP mit Bridge-Domain
		- DOWN-MdEP für nicht markierte Service-Instanz mit Bridge-Domain
		- DOWN-MdEP für doppelte markierte geroutete (Sub-)Schnittstelle
		- Port-Mitglied
			- Nach einem Supervisor-Switchover werden die Statistiken des Y.1731 PM gelöscht.
		- IPSLA-Neustart erforderlich
			- Überlegungen zu Port-Channels
		- Mitgliedsschnittstellen müssen auf ES+-Linecards vorhanden sein.
		- Bei LMM (Loss Probes) müssen sich alle Mitglieder in derselben NPU befinden (die Beschränkung gilt nicht für Verzögerungssonden).
		- Wenn ein Memberlink hinzugefügt/gelöscht wird, wird die Sitzung ungültig.
		- Y.1731 PM wird auf Port-Channel mit manuellem EVC-Lastenausgleich nicht unterstützt
		- Y.1731 PM wird auf mLACP nicht unterstützt

### Voraussetzungen

- CFM konfigurieren MD, MA und Abgeordnete
- Bereitstellung der lokalen MdEP-Konfiguration auf ES+-Linecards Programm-Hardware zur Reaktion auf eingehende PDUs für Delay Measurement Message (DMM)/Loss Measurement Message (LMM)Router(config)#**ethernet cfm distribution enable**
- (Optional) Konfigurieren Sie das Time Source Protocol (NTP oder PTPv2). Erforderlich für einseitige Verzögerungsmessung.
- Aktivieren Sie die Synchronisierung bis zur Linecard. Router(config)#**platform time-source**
- (Optional) Ermöglichung der Überwachung von Service-Frames pro Cos/aggregierten Zählern unter CFM-MEP. Erforderlich für Verlustprüfungen. Router(config-if-srv-ecfm-mep)#**monitor loss counter**

# Konfigurationsverwaltung

Die vorherigen Befehle wurden bereits im Fehlermanagement aktiviert. Daher ist nur IP SLA für den Start mit Performance Management aktiviert.

Ip sla 10 Ethernet y1731 loss LMM domain SPdomain evc EVC\_CE1 mpid 201 cos 8 source mpid 102 Frame interval 100 Aggregate interval 180

Ip sla schedule 10 start-time after 00:00:30 life forever.

### Überprüfung

#### PE1#**show ip sla stat 10**

IPSLAs Latest Operation Statistics

IPSLA operation id: 10 Loss Statistics for Y1731 Operation 10 Type of operation: Y1731 Loss Measurement Latest operation start time: 09:30:11.332 UTC Fri Dec 20 2013 Latest operation return code: OK Distribution Statistics:

#### Interval

```
 Start time: 09:30:11.332 UTC Fri Dec 20 2013
 Elapsed time: 56 seconds 
 Number of measurements initiated: 120
 Number of measurements completed: 120
 Flag: OK
```
#### PE1#**show ethernet cfm pm session active**

Display of Active Session ---------------------------------------------------------------------------- EPM-ID SLA-ID Lvl/Type/ID/Cos/Dir Src-Mac-address Dst-Mac-address ---------------------------------------------------------------------------- 0 10 5/XCON/N/A/7/Up ccef.48d0.64b0 8843.e1df.00b0 Total number of Active Session: 1

--> Src-Mac-address: SRC MAC of MEP, check 'show ethernet cfm maintenance-points local' --> Dst-Mac-address: MAC of dest MEP,check 'show ethernet cfm maintenance-points remote'

#### PE1#**show ethernet cfm pm session detail 0**

Session ID: 0 Sla Session ID: 10 Level: 5 Service Type: XCO Service Id: N/A Direction: Up Source Mac: ccef.48d0.64b0 Destination Mac: 8843.e1df.00b0 Session Status: Active MPID: 102 Tx active: yes Rx active: yes Timeout timer: stopped Last clearing of counters: 08:54:20.079 UTC Sat Dec 20 2013  $DMMs$ Transmitted: 0 DMRs: Rcvd: 0  $1$ DMs $\cdot$ Transmitted: 0 Rcvd: 0 LMMs:

Transmitted: 3143161 LMRs Rcvd: 515720 VSMs: Transmitted: 0 VSRs: Rcvd: 0

# Debugbefehle

debug ip sla trace <oper\_id> debug ip sla error <oper\_id

# Zugehörige Informationen

- [ITU-T Y.1731 Leistungsüberwachung in einem Service Provider-Netzwerk](/content/en/us/td/docs/ios/cether/configuration/guide/ce_y1731-perfmon.html)
- [Cisco Carrier Ethernet OAM Übersicht](/content/en/us/td/docs/ios-xml/ios/cether/configuration/xe-17-1/ce-xe-17-1-book/ce-oam.html#GUID-004A207F-2DB3-46BD-8B0A-01C06BEC8AF7__GUID-53019F73-0965-4B17-AA60-DC6D9AB91D8C)
- [Technischer Support und Dokumentation für Cisco Systeme](http://www.cisco.com/cisco/web/support/index.html?referring_site=bodynav)